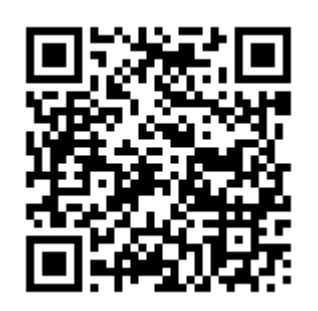

ПОДАТЬ ЗАЯВЛЕНИЕ НА ПРЕДОСТАВЛЕНИЕ СВЕДЕНИЙ ИЗ ИСОГД ТЕПЕРЬ МОЖНО ОНЛАЙН.

1 ШАГ. НАЙТИ УСЛУГУ НА РЕГИОНАЛЬНОМ ПОРТАЛЕ ГОСУСЛУГ САМАРСКОЙ ОБЛАСТИ(GOSUSLUGI.SAMREGION.RU) ИЛИ ПЕРЕЙТИ ПО ПРЯМОЙ ССЫЛКЕ HTTPS://GOSUSLUGI.SAMREGION.RU/SERVICE?ID=6300100010000716551

2 ШАГ. АВТОРИЗОВАТЬСЯ НА ПОРТАЛЕ С ПОМОЩЬЮ ПОДТВЕРЖДЕННОЙ УЧЕТНОЙ ЗАПИСИ. ВНИМАНИЕ!!! СВЕДЕНИЯ О ЗАЯВИТЕЛЕ ЗАПОЛНЯЮТСЯ АВТОМАТИЧЕСКИ, ПРИ ОТСУТСТВИИ ПОЛНЫХ СВЕДЕНИЙ НА ФЕДЕРАЛЬНОМ ПОРТАЛЕ ГОСУСЛУГ(GOSUSLSUGI.RU), СИСТЕМА СООБЩИТ ОБ ОШИБКЕ И ПРЕДЛОЖИТ ЗАПОЛНИТЬ НЕДОСТАЮЩИЕ ПОЛЯ.

# 3 ШАГ. ПОСЛЕДОВАТЕЛЬНО ЗАПОЛНИТЬ ЗАЯВЛЕНИЕ:

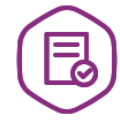

Предоставление сведений из информационной системы обеспечения градостроительной деятельности г.о. Сызрань

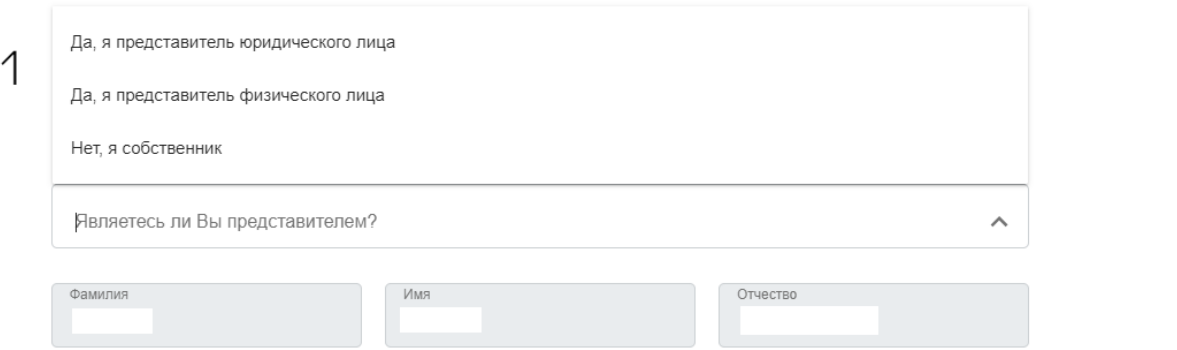

\*. ЕСЛИ ВЫ ЯВЛЯЕТЕСЬ ПРЕДСТАВИТЕЛЕМ ЗАЯВИТЕЛЯ (ФИЗ.ЛИЦО ИЛИ ЮРИД.ЛИЦО), ТО ВАМ НЕОБХОДИМО ВЫБРАТЬ ЭТОТ ПУНКТ И ЗАПОЛНИТЬ НЕОБХОДИМЫЕ СВЕДЕНИЯ.

ВНИМАТЕЛЬНО ЗАПОЛНИТЬ ИНФОРМАЦИЮ ОБ ОБЪЕКТЕ, НА КОТОРЫЙ ПРЕДОСТАВЛЯЕТСЯ УСЛУГА. ВЫБРАТЬ РАЗДЕЛ ИНФОРМАЦИОННОЙ СИСТЕМЫ ОБЕСПЕЧЕНИЯ ГРАДОСТРОИТЕЛЬНОЙ ДЕЯТЕЛЬНОСТИ (ИСОГД) В СООТВЕТСТВИИ С ЦЕЛЬЮ ВАШЕГО ОБРАЩЕНИЯ.

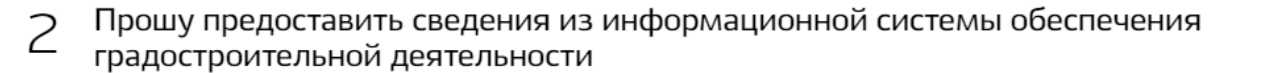

Прошу предоставить сведения из информационной системы обеспечения градостроительной деятельности Прошу представить сведения, копию документа из информационной системы обеспечения градостроит

Укажите сведения о запрашиваемом земельном участке и (или) объекте капитального строительства, иные сведения и копии документов с ука.

Выберите раздел ИСОГД

## ОБРАЩАЕМ ВАШЕ ВНИМАНИЕ, ЧТО СВЕДЕНИЯ ИЗ РАЗДЕЛА 2 ЯВЛЯЮТСЯ ОБЯЗАТЕЛЬНЫМИ К ЗАПОЛНЕНИЮ!

3 Способ получения результата предоставления услуги

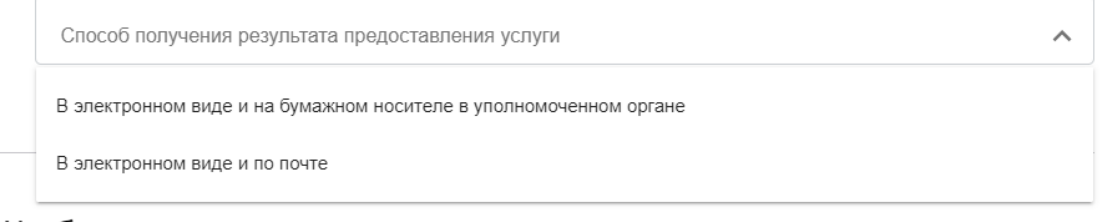

#### Необходимо приложить следующие документы:

1) в случае обращения уполномоченного лица - доверенность, оформленную в установленном действующим законодательством порядке, на предоставление права от имени заявителя подавать соответствующее заявление, получать необходимые документы и выполнять иные действия, связанные с получением муниципальной услуги;

2) учредительные документы юридического лица:

3) документ, подтверждающий право на получение сведений, отнесенных к категории ограниченного доступа, в случае,

если запрашиваемая информация относится к категории ограниченного доступа. ВНИМАНИЕ: необходимо приложить единый архив с документами в формате .ZIP или .RAR

#### ВЫБРАТЬ СПОСОБ ПОЛУЧЕНИЯ ЭЛЕКТРОННОЙ УСЛУГИ

ОБРАШАЕМ ВАШЕ ВНИМАНИЕ. ЧТО ОБЯЗАТЕЛЬНО ПРИКЛАДЫВАТЬ ВЫШЕПЕРЕЧИСЛЕННЫЕ ДОКУМЕНТЫ ТРЕБУЕТСЯ ТОЛЬКО ЛИЦАМ ВЫСТУПАЮЩИМ В КАЧЕСТВЕ УПОЛНОМОЧЕННОГО ЛИЦА, ЛИБО ПРИ ЗАПРОСЕ СВЕДЕНИЙ ИМЕЮЩИХ ГРИФ ОГРАНИЧЕННОГО ДОСТУПА.

### 4 ШАГ. ДОЖДАТЬСЯ РЕЗУЛЬТАТА ОКАЗАНИЯ УСЛУГИ В УСТАНОВЛЕННЫЙ СРОК!

## ПЕРЕЧЕНЬ ВОСТРЕБОВАННЫХ СВЕДЕНИЙ ИСОГД:

- 1) КРАСНАЯ ЛИНИЯ РАЗДЕЛ 7 ИСОГД;
- 2) ТЕРРИТОРИАЛЬНАЯ ЗОНА РАЗДЕЛ 5 ИСОГД;
- 3) КОПИЯ РАЗРЕШЕНИЯ НА СТРОИТЕЛЬСТВО РАЗДЕЛ 13 ИСОГД;
- 4) ТОПОСЪЁМКА РАЗДЕЛ 18 ИСОГД.